## **Anleitung zur Auswertung Ehejubiläum**

Damit auf der Auswertung auch Ehepartner mit ausgedruckt werden, die nicht RK sind, muss man wie folgt vorgehen:

- 1. Die Person öffnen, die alleine auf der Auswertung steht
- 2. Auf der Registerkarte Grunddaten das "seit-Datum" (steht zwischen "Familienstand" und "Konfession") markieren und mit STRG+C kopieren.
- 3. Im Familienbild auf den Ehepartner-Button klicken und das Personendokument öffnen und bearbeiten.
- 4. Auf der Registerkarte "zivile Ehe/HHV" auf den Ehedatum-Button klicken und mit STRG+V das Datum einfügen.
- 5. Beide Personendokumente speichern und schließen.

Personen, bei denen auf der Auswertung bei der Partnerkonfession ein "?" steht, müssen nicht bearbeitet werden, da das Personendokument nicht in Ihrem MW-Plus Bestand ist.

Für das Serienbriefanschreiben zur Einladung Ehejubiläum werden dann nur "weiblich" oder "männlich" ausgewertet (Auswertung A3 oder B3) und über "Suchen" – "in Ordner ablegen" im entsprechenden Ordner abgelegt.

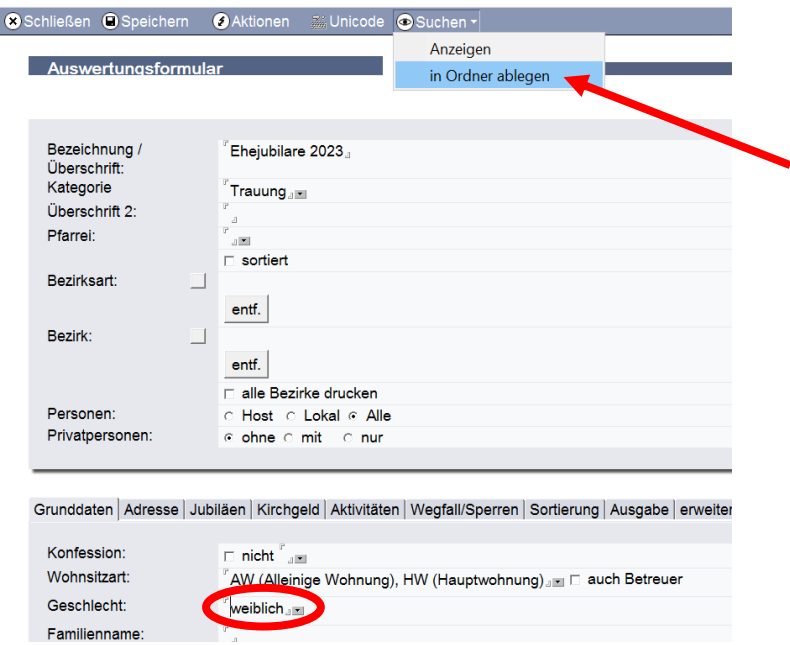